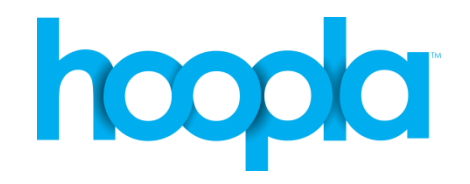

# MUSIC, MOVIES & TV SHOWS, EBOOKS & COMICS, AUDIOBOOKS GETTING STARTED WITH HOOPLA

### **ON A PC OR MAC**

- Visit the library's download page: <http://www.wheatonlibrary.org/econtent> and click on the link to hoopla.
- Click the Log In button and then click the "Sign Up Now" button to create an account using your library card number and PIN. If you have an account, log in with your email address and password.
- Browse ebooks, audiobooks, music, movies and TV shows. Click on a title to see more information about it.
- Click Borrow to check out a title then click Play to watch or listen online.
- **Widevine:** To watch movies or TV shows on a computer you must download the Widevine plugin. You will be prompted to do this if it isn't already installed.

## **ON YOUR MOBILE DEVICE**

- Download the **Hoopla Digital** app for iOS, Android or 7" and 8.9" Kindle HDX tablet.
- Open the app on your device and tap Sign Up to create an account using your library card number and PIN. If you have an account, enter your email address and password then tap the Log In button.
- Browse ebooks, audiobooks, music, movies and TV shows. Tap a title to see more information about it.
- Tap Borrow to check out a title.
- Tap the back arrow to return to the main hoopla screen to see My Titles. Tap the title then tap Play or Listen.
- **Download:** All titles are immediately downloaded to the app so that you can watch or listen offline.

## **NOTES**

- Titles in hoopla are always available no holds!
- 10 checkouts per library card per month.
- View an item in My Titles to see when it returns.
- Checkout times:
	- Audiobooks, eBooks & Comics 21 days
	- Music 14 days
	- Movies & TV Shows 3 days
- On a computer titles are streamed live over the Internet.
- On a mobile device titles are downloaded for offline use.

## **NEED ASSISTANCE?**

Contact the Reference Desk: 630-868-7520 or askref@wheatonlibrary.org

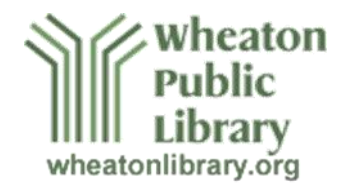